**Punti (chiave)**

PTE AV Studio - https://docs.pteavstudio.com/

**Animazione**

- I punti (chiave) sono usati per animare gli oggetti/immagini nelle diapositive.
- Sono necessari due o più punti per specificare un'animazione.
- Il primo punto è aggiunto automaticamente a zero millisecondi nella timeline di Oggetti e animazioni quando un oggetto/immagine è aggiunto alla diapositiva e specificherà i parametri Pan, Zoom e Ruota (PZR) all'inizio della diapositiva.
- I punti successivi specificheranno i parametri PZR in relazione al tempo nella timeline di Oggetti e animazioni.

Primo punto

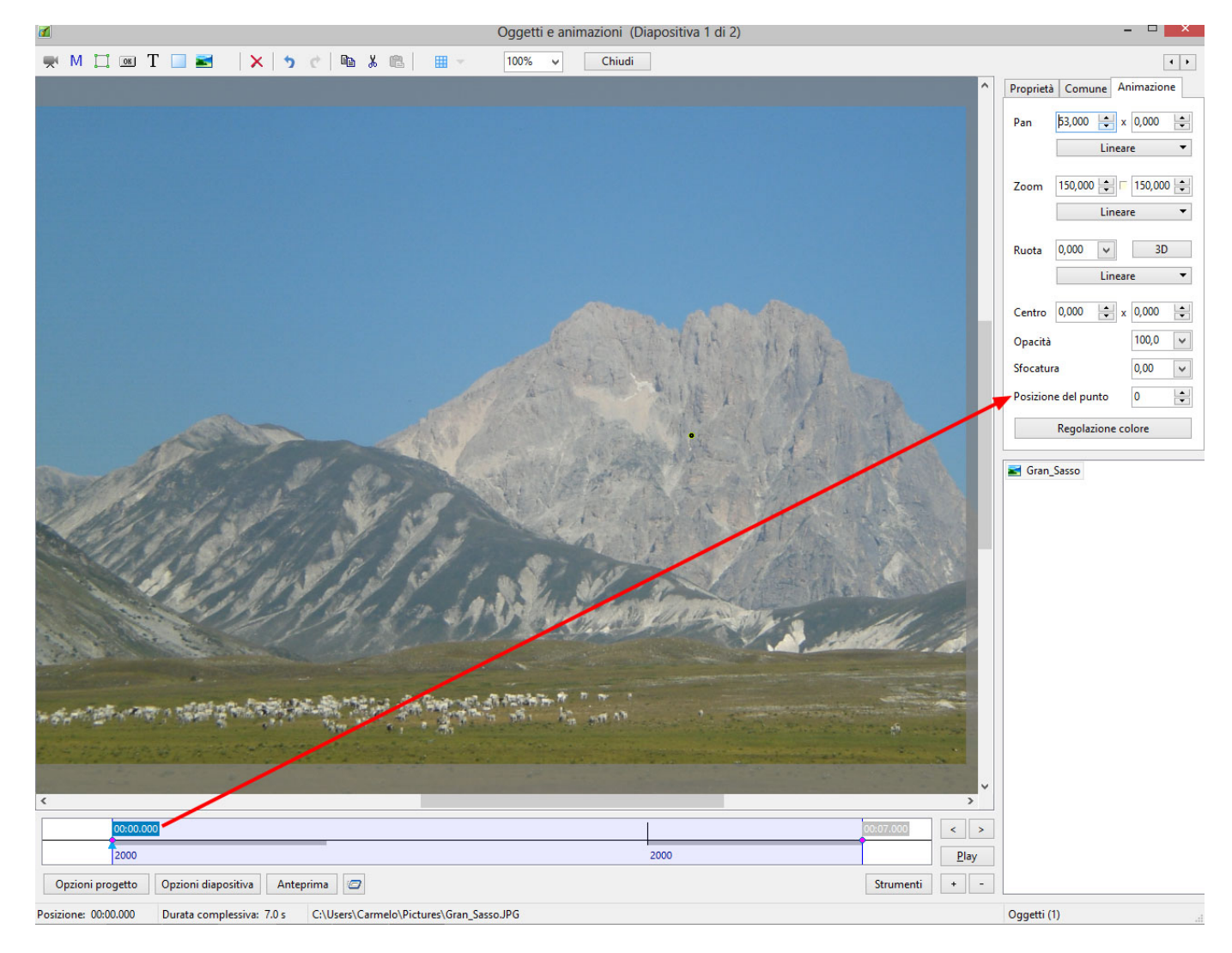

## Ultimo punto

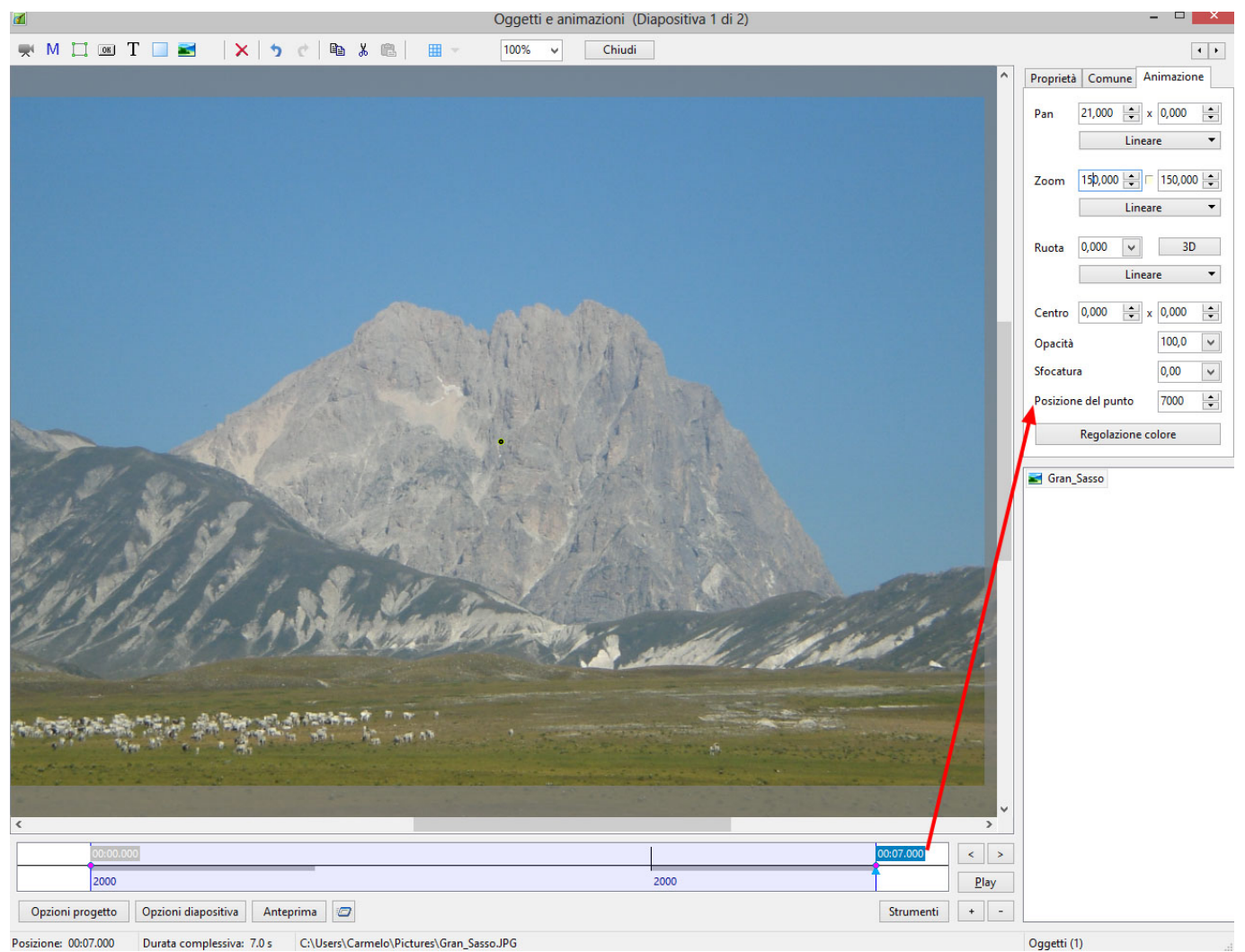

È stato programmato un Pan regolando i parametri centro e Pan del punto a 0 ms e del punto a 7000 ms.

## **Spostare i punti**

- Control+E permetterà di accedere alla finestra Sposta punti.
- Si specifica il valore e la direzione.

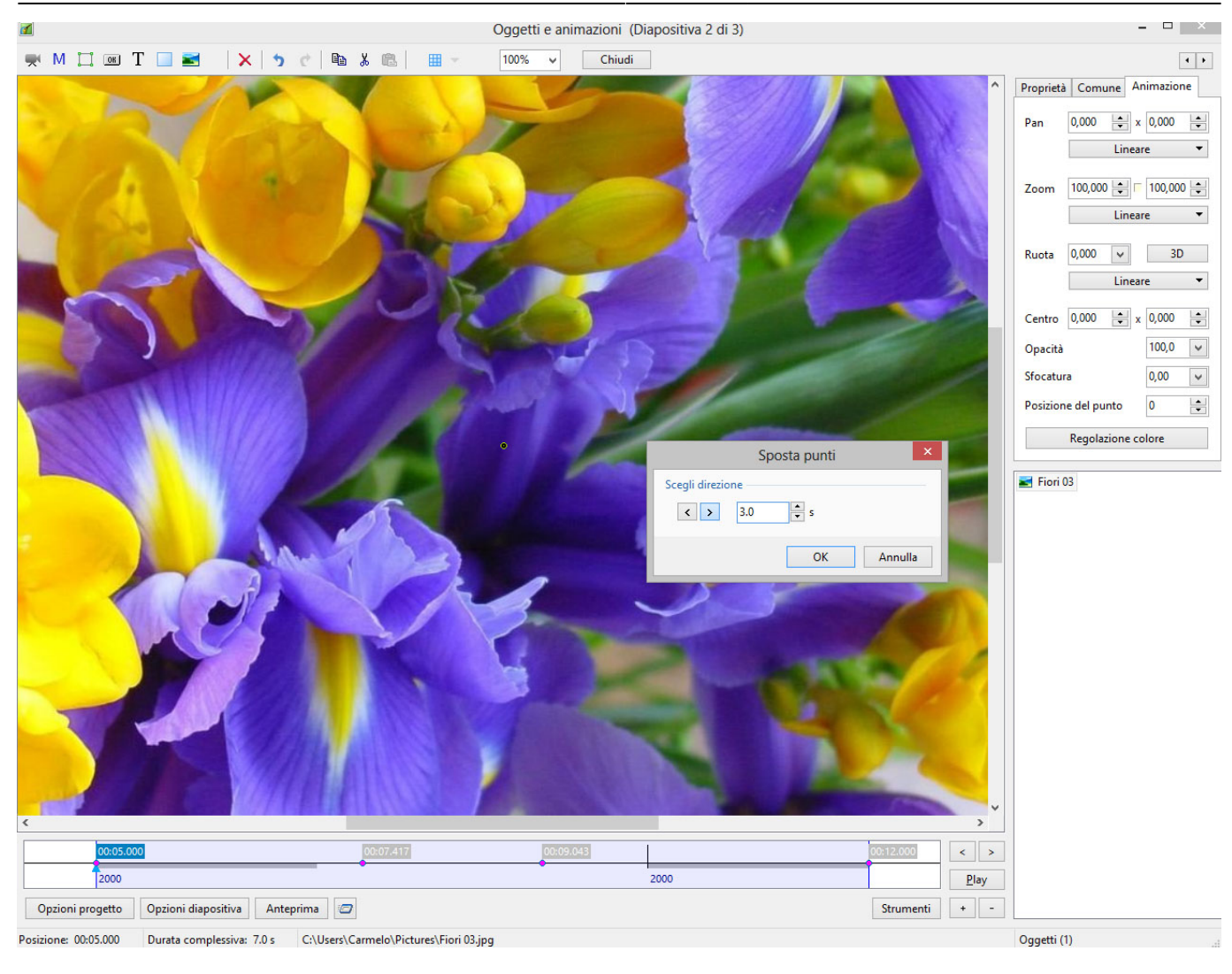

## From: <https://docs.pteavstudio.com/>- **PTE AV Studio**

Permanent link: **<https://docs.pteavstudio.com/it-it/9.0/objects-and-animation/keyframes>**

Last update: **2022/12/18 11:20**

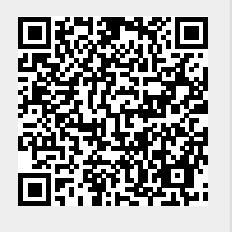